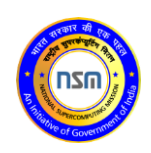

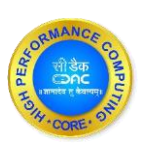

# **PARAM Ganga**

Quick Start Guide

Ver. 1.0

Last updated: February 28, 2022

[www.cdac.in](http://www.cdac.in/)

# **First Things First**

This document is the quick start guide for the PARAM Ganga Supercomputing facility at IIT Roorkee. It covers brief details about the hardware infrastructure, compilers and modules, submitting jobs, retrieving the results on to user's Laptop/ Desktop etc.

The supercomputer PARAM Ganga is based on a heterogeneous and hybrid configuration of Intel Xeon Cascade lake processors, and NVIDIA Tesla V100.

The total peak computing capacity of 1.67 (CPU+GPU+HM) PFLOPS performance.

## **First login**

Whenever the newly created user on PARAM Ganga tries to login with the user Id and password (temporary, system generated) provided over the Email through PARAM Ganga support, he/she will next be prompted to create a "new password" of their choice which will change the temporary, system generated password. This will enable you to keep your account secure. It is recommended that you have a strong password which contains the combination of alphabets (lower case / upper case), numbers, and a few special characters that you can easily remember.

Given next is a screenshot that describes the scenario for "first login"

Observe the picture below and answer the question listed afterwards:

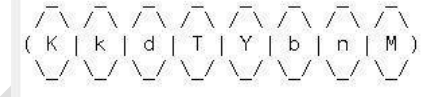

Type the string above: KkdTYbnM Password: You are required to change your password immediately (password aged) password expired 18078 days ago New password:

Your password will be valid for 90 days. On expiry of 90 days period, you will be prompted to change your password, on attempting to log in. You are required to provide a new password.

## **System Access**

#### **Accessing the cluster**

The cluster can be accessed through 10 general login nodes, which allows users to login.

You may access login node through ssh.

The login node is primary gateway to the rest of the cluster, which has a job scheduler (called Slurm). You may submit jobs to the queue and they will runwhen the required resources are available.

Please do not run programs directly on login node. Login node is use to submit jobs, transfer data and to compile source code. (If your compilation takes more than a few minutes, you should submit the compilation job into the queue to be run on the cluster.)

## **Remote Access**

#### **Using SSH in Windows**

To access PARAM Ganga, you need to "ssh" the login server. PuTTY is the most popular open source "ssh" client application for Windows, you can Download it from [\(http://www.putty.org/\). O](http://www.putty.org/))nce installed, find the PuTTY application shortcut in your Start Menu, desktop. On clicking the PuTTY icon, The PuTTY Configuration dialog should appear. Locate the "Host Name or IP Address" input Field in the PuTTY Configuration screen. Enter the user name along with IP address or Hostname with which you wish to connect.

(e.g. [username]@paramganga.iitr.ac.in)

Enter your password when prompted, and press Enter.

#### **Using SSH in Mac or Linux**

Both Mac and Linux systems provide a built-in SSH client, so there is no need to install any additional package. Open the terminal, connect to an SSH server by typing the following command:

```
ssh [username]@[hostname]
```
For example, to connect to the PARAM Ganga Login Node, with the username

user1: ssh paramganga.iitr.ac.in

You will be prompted for a password, and then will be connected to the server.

If you are accessing the facility outside IITR network, please use port **4422**

ssh [username]@[hostname] -p 4422

#### **Password**

How to change the user password?

Use the **passwd** command to change the password for the user from login node.

```
[nikhleshs@loginl ~]$ passwd
Changing password for user nikhleshs.
(current) LDAP Password:
New password:
Retype new password:
```
# **Tools to accessing cluster**

#### **MobaXterm (Windows installable application):**

It is a third party freely available tool which can be used to access the HPC system and transfer file to PARAM Ganga system through your local systems (laptop/desktop).

Link to download this tool :<https://mobaxterm.mobatek.net/download-home-edition.html>

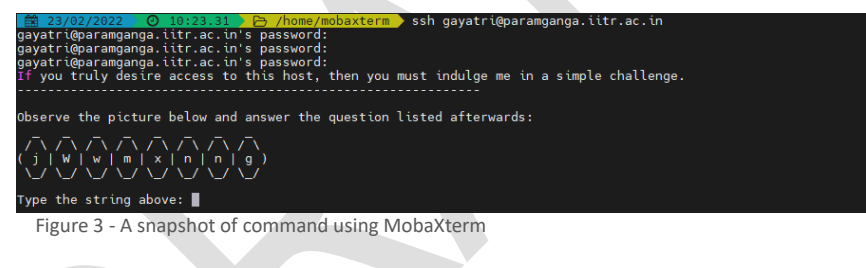

#### **Command Prompt (Windows native application):**

This is a native tool for Windows machine which can be used to transfer data from PARAM Ganga system through your local systems (laptop/desktop).

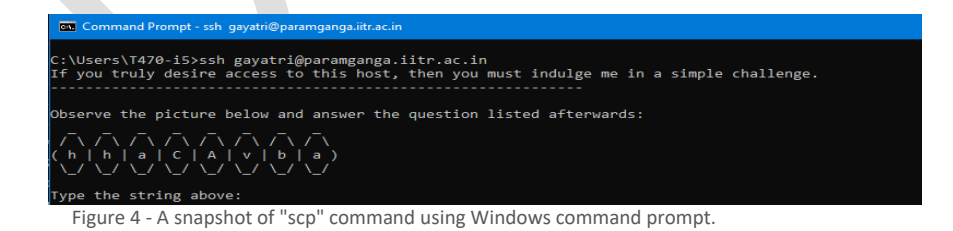

#### **PowerShell (Windows native application):**

This is a This is a native tool for Windows machine which could be used to transfer data from PARAM Ganga system through your local systems (laptop/desktop).

> Windows PowerShell<br>Type the string above:<br>PS C:\Users\T470-i5> ssh gayatri@paramganga.iitr.ac.in<br>If you truly desire access to this host, then you must indulge me in a simple challenge.<br>----------------------------------

|<br>|Observe the picture below and answer the question listed afterwards:

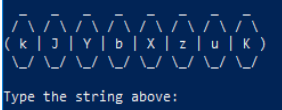

Figure 5 - A snapshot of "scp" command using Windows PowerShell.

Page | 5

# **Introduction**

# **System Hardware Specifications**

PARAM Ganga systems are based on Intel Xeon Platinum 8268, NVIDIA Tesla V100 with total peak performance of 1.6 PFLOPS. The cluster consists of compute nodes connected with Mellanox (HDR) InfiniBand interconnect network. The system uses the Lustre parallel file system.

- Total number of nodes:  $332 (20 + 312)$
- o Service nodes: 20\*\*(Master+ Login+ Service+ Management Nodes)
- o CPU nodes: 214
- o GPU nodes: 20
- o High Memory nodes:78

#### **CPU Compute Nodes: 214**

CPU nodes are indeed the work horses of PARAM Ganga. All the CPU intensive activities are carried on these nodes. Users can access these nodes from the login node to run interactive or batch jobs. Some of the nodes have higher memory, which can be exploited by users in the aforementioned way

### **CPU Nodes: 214**

**2\* Intel Xeon Platinum 8268**  $Cores = 48, 2.9 GHz$ Memory= 192 GB, DDR4 2933 MHz SSD = 480 GB (local scratch) per node

Total Cores = 10,272 cores

Total Memory=41088 GB

### **High Memory nodes: 78**

Some compute nodes may feature a particular specification to be used for a particular job, or stage in your workflow.

These are High Memory nodes that provide users to run their memory intensive jobs.

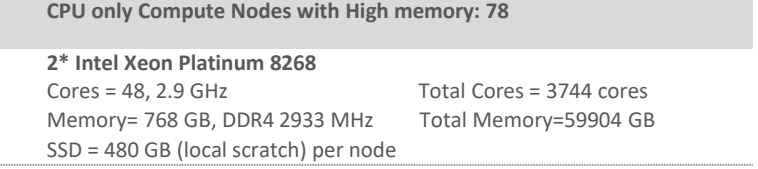

Page | 6

# **GPU Compute Nodes: 20**

GPU compute nodes are the nodes that have CPU cores along with accelerators cards. For some applications GPUs get markedly high performance. For exploiting these, one has to make use of special libraries which map computations on the Graphical Processing Units (Typically one has to make use of CUDA or OpenCL).

#### **GPU Compute Nodes: 20**

**2\* Intel Xeon G-6248** Cores = 40, 2.5 GHz Total Cores = 800 cores Memory= 192 GB, DDR4 2933 MHz Total Memory= 3840 GB SSD = 480 GB (local scratch) per node **2\*NVidia V100 per node** GPU Cores per node= 2\*5120= 10240 GPU Memory = 16 GB HBM2 per NVidia V100

**Operating System**

Operating system on PARAM Ganga is Linux – CentOS 7.9

# **Software Stack**

The software stack provided with this system has a gamut of software components which meets all the requirements of a user and that of a system administrator. The components of the software stack are depicted in figure 1.

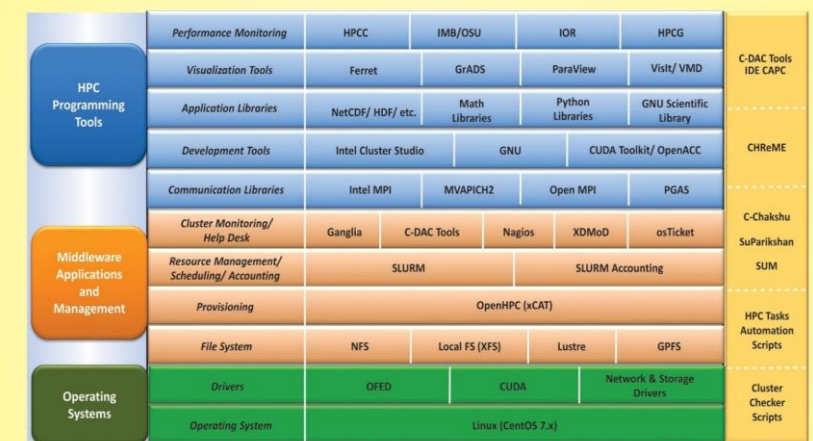

**Commented [T2]:** Need to change architecture diagram

**Commented [T1]:** 

**Commented [T3R2]:** 

Figure 1 – Software Stack

# **Modules**

Most of the popular python based machine learning/deep learning libraries are installed on PARAM Ganga system. While developing and testing their applications, users have option to choose different environment / runtime setup like "virtual environmentbased python libraries" or "conda runtime based python libraries".

Once logged into PARAM Ganga HPC Cluster, check which all libraries are available, loaded in current shell. To check list of modules loaded in current shell, use the command given below:

\$ module list

To check all modules available on the system, but not loaded currently, use the command given below:

\$ module avail

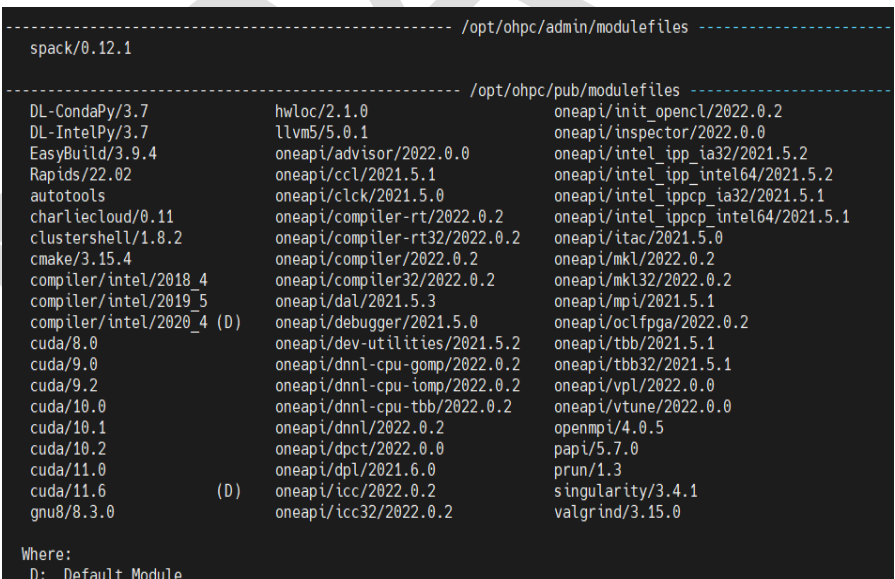

To activate conda environment on PARAM Ganga, load module "conda-python/3.7" as shown below:

\$ module load DL-CondaPy/3.7

# **Running Interactive Jobs**

In general, the jobs can be run in an interactive manner or in batch mode. You can run an interactive job as follows:

The following command asks for a single core on one hour with default amount of memory.

\$ srun --nodes=1 --ntasks-per-node=1 --time=01:00:00 --pty bash -i

The command prompt will appear as soon as the job starts. This is how it looks once the interactive job starts:

srun: job xxxxx queued and waiting for resources srun: job xxxxx has been allocated resources

Where xxxxx is the job id.

Exit the bash shell to end the job. If you exceed the time or memory limits the job will also abort.

Please note that PARAM Ganga is NOT meant for executing interactive jobs. However, for the purpose of quickly ascertaining successful run of a job before submitting a large job in batch (with large iteration counts), this can be used. This can even be used for running small jobs. The point to be kept in mind is that, since others too would be using this node, it is prudent not to inconvenience them by running large jobs.

It is a good idea to specify the CPU account name as well (if you face any problems)

\$ srun --account=<NAME OF MY ACCOUNT> --nodes=1 --ntasks-per-node=1  $--$  time=01:00:00  $--$  pty bash<sup>--</sup>i

# **Managing Jobs through its Lifecycle**

PARAM Ganga extensively uses modules. The purpose of module is to provide the production environment for a given application, outside of the application itself. This also specifies which version of the application is available for a given session. All applications and libraries are made available through module files. A User has to load the appropriate module from the available modules.

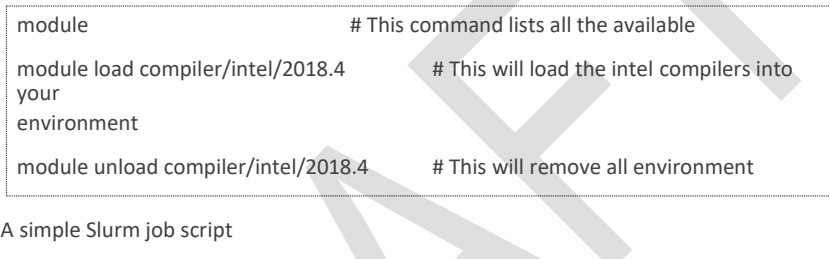

```
#!/bin/sh 
#SBATCH -N 
16
#SBATCH --ntasks-per-node=40 // specifies core per node nodes
#SBATCH --time=06:50:20 // specifies maximum duration of
                                       // specifies number of 
run #SBATCH --job-name=lammps // specifies job name
#SBATCH --error=job.%J.err_node_40 // specifies error file 
name #SBATCH --output=job.%J.out node 40 //specifies output
file name #SBATCH --partition=standard // specifies queue name
#SBATCH --nodelist=cn[031,046] // nodelist specifies particular nodes 
to be allocated
export 
I_MPI_FABRICS=shm:dapl
```
# **List Partition**

hostnamen i de antique de la construcción de la construcción de la construcción de la construcción de la const<br>La construcción de la construcción de la construcción de la construcción de la construcción de la construcción

sinfo displays information about nodes and partitions(queues). **\$ sinfo**

PARTITION AVAIL TIMELIMIT NODES STATE NODELIST queue\_test up 1:00:00 312 idle cn[001-214],hm[001-078],gpu[001-020] We can consider three cases of submitting a job

#### **1. Submitting a simple standalone job**

This is a simple submit script which is to be submitted

```
$ sbatch slurm-job.sh 
Submitted batch job 106
```
#### **2. [Submit a job t](https://www.brightcomputing.com/Blog/bid/172545/How-to-Submit-a-Simple-Slurm-GPU-job-to-your-Linux-cluster)hat's dependent on a prerequisite job being completed**

Consider a requirement of pre-processing a job before proceeding to actual processing. Pre-processing is generally done on a single core. In this scenario, the actual processing script is dependent on the outcome of pre-processing script.

Here's a simple job script. Note that the Slurm -J option is used to give the job a name.

```
#!/usr/bin/env bash 
#SBATCH –p queue_test
#SBATCH -J simple 
sleep 60
Submit the job: $ sbatch simple.sh Submitted 
batch job 149
```
Now we'll submit another job that's dependent on the previous job. There are many ways to specify the dependency conditions, but the "singleton" method is the simplest. The Slurm -d singleton argument tells Slurm not to dispatch this job until all previous jobs with the same name have completed.

```
$ sbatch -d singleton simple.sh //may be used for first pre-processing 
on a core and then submitting
Submitted batch job 150
$ squeue
  JOBID PARTITION NAME USER ST TIME NODES NODELIST(REASON)
     150 standard simple user1 PD 0:00 1 (Dependency)
149 standard simple user1 R 0:17 1 atom01
```
Once the prerequisite job finishes the dependent job is dispatched.

\$ squeue JOBID PARTITION NAME USER ST TIME NODES NODELIST(REASON) 150 queue test simple user1 R 0:31 1 atom01

#### **3. Submitting multiple jobs with minor or no changes (array jobs)**

A **SLURM job array** is a collection of jobs that differs from each other by only a single index parameter.

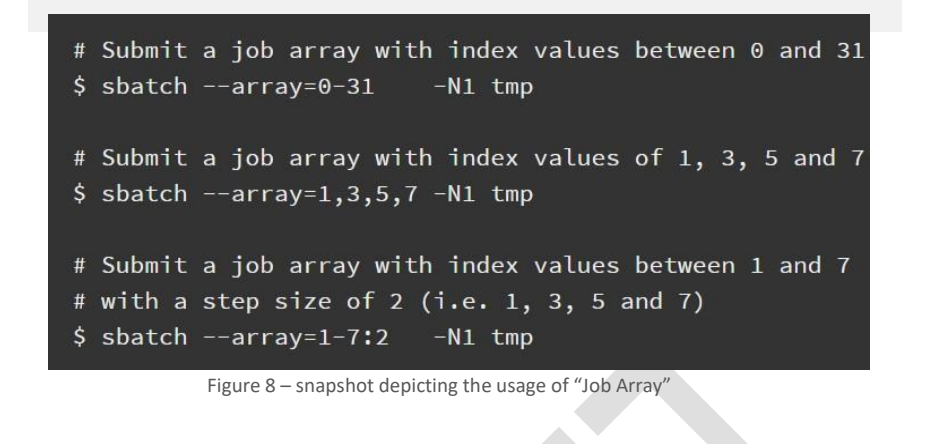

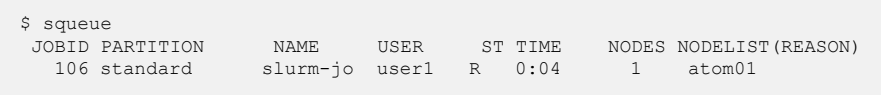

Monitoring jobs on SLURM can be done using the command **squeue**. squeue is used to view job and job step information for jobs managed by SLURM.

# **More about Batch Jobs (SLURM)**

SLURM (Simple Linux Utility for Resource Management) is a workload manager that provides a framework for job queues, allocation of compute nodes, and the start and execution of jobs.

#### **It is important to note:**

- a. Compilations are done on the login node. Only the execution is scheduled via SLURM on the compute/GPU nodes
- b. Upon Submission of a Job script, each job gets a unique Job Id. This can be obtained from the '**squeue**' command.
- c. The Job Id is also appended to the output and error filenames.

# **Parameters used in SLURM job Script**

The job flags are used with SBATCH command. The syntax for the SLURM directive in a script is "#SBATCH <flag>". Some of the flags are used with the srun and salloc commands.

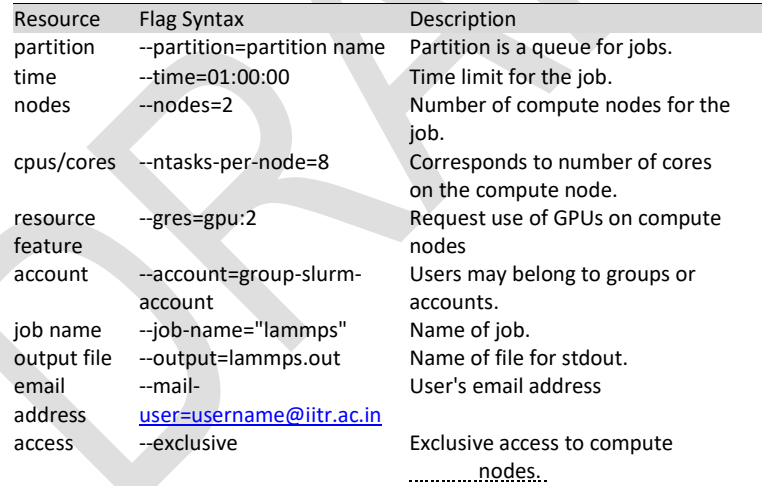

 $\mathcal{L}_{\mathcal{A}}$  --time required to executive the program required to executive the program required to execute the program required to executive the program required to executive the program required to executive the progr

### **Script for a Sequential Job**

```
#!/bin/bash
#SBATCH -N 1 / number of nodes
#SBATCH --ntasks-per-node=1 / number of cores 
per node #SBATCH --error=job.%J.err / name of 
output file #SBATCH --output=job.%J.out / name 
of error file
```

```
#SBATCH --partition=standard / Partition or queue name
```

```
// To load the module //
module load
```
compiler/intel/2018.2.199 cd <Path

of the executable>.

// exports and the second second second second second second second second second second second second second <br>- The second second second second second second second second second second second second second second second<br>

#### **Script for a Parallel OpenMP Job**

```
#!/bin/bash
#SBATCH -N 1 / Number of nodes
#SBATCH --ntasks-per-node=24 / Number of core per 
node #SBATCH --error=job.%J.err / Name of output 
file #SBATCH --output=job.%J.out / Name of error
file
#SBATCH --time=01:00:00 / Time take to execute the 
program #SBATCH --partition=standard / Partition or 
queue name
/ To load the module /
module load 
intel/2018.0.1.163 cd < 
path of the executable>
```
#### **Script for Parallel Job - MPI (Message Passing Interface)**

change number of threads . Maximum no.of threads is =24 )

```
#!/bin/sh
#SBATCH -N 16 / Number of nodes
#SBATCH --ntasks-per-node=40 / Number of cores for node 
#SBATCH --time=06:50:20 / Time required to execute the 
program #SBATCH --job-name=lammps / Name of application
#SBATCH --error=job.%J.err_16_node_40 / Name of the output 
file #SBATCH --output=job.%J.out_16_node_40 / Name of the 
error file #SBATCH --partition=standard / Partition or queue 
name
// To load the module //
module load
compiler/intel/2018.2.199 module 
unload gnu8/8.3.0
source
/opt/ohpc/pub/intel2018/compilers_and_libraries_2018.1.163/linux/mkl/bin/mk 
lvars.sh intel64
// Below are the MPI Settings
```
Exponentially upon  $\mathcal{L}_\mathcal{A}$  (  $\mathcal{L}_\mathcal{A}$  (  $\mathcal{L}_\mathcal{A}$  (  $\mathcal{L}_\mathcal{A}$  (  $\mathcal{L}_\mathcal{A}$  (  $\mathcal{L}_\mathcal{A}$  (  $\mathcal{L}_\mathcal{A}$  (  $\mathcal{L}_\mathcal{A}$  (  $\mathcal{L}_\mathcal{A}$  (  $\mathcal{L}_\mathcal{A}$  (  $\mathcal{L}_\mathcal{A}$  (  $\mathcal{L}_\mathcal{A}$ 

export I MPI DEBUG=9 // Level of debug //

cd /home/manjuv/LAMMPS\_2018COMPILER/lammps-22Aug18/bench

// Command to run the lammps in Parallel //

time mpiexec.hydra -genv I MPI DEBUG 9 -n \$SLURM NTASKS -genv OMP\_NUM\_THREADS\_1 /home/manjuv/LAMMPS\_2018COMPILER/lammps-22Aug18/src/lmp\_intel\_cpu\_intelmpi -in in.lj

#### **Script for Hybrid Parallel Job – (MPI + OpenMP)**

```
#!/bin/sh
#SBATCH -N 16 / Number of nodes
#SBATCH --ntasks-per-node=40 / Number of cores for node 
 #SBATCH --time=06:50:20 / Time required to execute the 
program #SBATCH --job-name=lammps / Name of application
#SBATCH --error=job.%J.err_16_node_40 / Name of the output 
 file #SBATCH --output=job.%J.out_16_node_40 / Name of the 
 error file #SBATCH --partition=standard / Partition or queue 
name
// To load the module //
module load compiler/intel/2018.2.199
module unload gnu8/8.3.0
source
/opt/ohpc/pub/intel2018/compilers_and_libraries_2018.1.163/linux/mkl/bin/mk 
lvars.sh intel64
// Below are the MPI Settings //
export I_MPI_FALLBACK=disable
export I_MPI_FABRICS=shm:tmi // Fabrics required for with node inter node
//
export I MPI DEBUG=9 // Level of debug //
Export OMP_NUM_THREADS=20 ( Depending upon your requirement you can 
change number of threads . Maximum no.of threads is =40 )
cd /home/manjuv/LAMMPS_2018COMPILER/lammps-22Aug18/bench
// Command to run the lammps in Parallel //
time mpiexec.hydra -genv I MPI DEBUG 9 -n $SLURM NTASKS -
genv OMP_NUM_THREADS 20 
 /home/manjuv/LAMMPS_2018COMPILER/lammps-
22Aug18/src/lmp_intel_cpu_intelmpi -in in.lj
```
# **I am familiar with PBS/ TORQUE. How do I migrate to SLURM?**

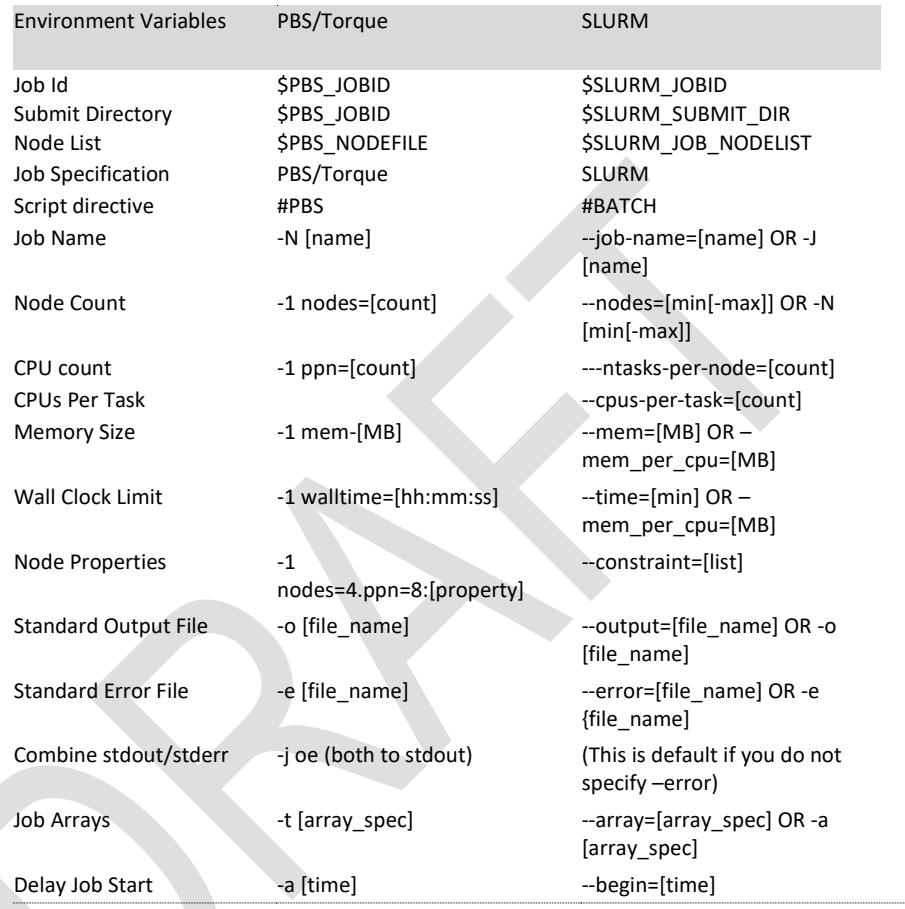

# **Standard Application Programs on PARAM Ganga**

The purpose of this section is to expose the users to different application packages which have been installed. Users interested in exploring these packages may kindly go through the scripts, typical input files and typical output files. It is suggested that, at first, the users may submit the scripts provided and get a feel of executing the codes. Later, they may change the parameters and the script to meet their application requirements.

# **LAMMPS Applications**

**LAMMPS** is an acronym for **L**arge-scale **A**tomic/ **M**olecular **M**assively **P**arallel **S**imulator. This is extensively used in the fields of Material Science, Physics, Chemistry and may others.

More information about LAMMPS may please be found at [https://lammps.sandia.gov](https://lammps.sandia.gov/) .

1. The LAMMPS input is **in.lj** file which contains the below parameters.

#### **Input file = in.lj**

```
# 3d Lennard-Jones melt
variable
                index 1
variable
                   index 1
variable
                   index 1
               xx equal 64*$x 
variable
variable
                 yy equal 64*$y 
variable
                 zz equal 64*$z
units lj<br>atom_style ato
               atomic
lattice 
                fcc 0.8442
region 
               box block 0 \frac{2}{x} 0 \frac{2}{y} 0 \frac{2}{x^2}create_box 
                1 box
               1 box
mass
                1 1.0
velocity all create 1.44 87287 loop geom
pair_style
               lj/cut 2.5
pair_coeff
               1 1 1.0 1.0 2.5
neighbor 0.3 bin<br>neigh modify delay 0
               delay 0 every 20 check no
fix 1 all nve
run 1000000
```
#!/bin/sh

#SBATCH -N 2 #SBATCH --ntasks-per-node=40 #SBATCH --time=02:50:20 #SBATCH --job-name=lammps #SBATCH --error=job.%J.err\_2\_node\_40 #SBATCH --output=job.%J.out\_2\_node\_40 #SBATCH --partition=standard #SBATCH --exclusive module unload gnu8/8.3.0 module load intel/2018.2.199 source

/opt/ohpc/pub/apps/intel/2018\_2/compilers\_and\_libraries\_2018.2.199/linux/mk l/bin/mklvars.sh intel64

export I\_MPI\_FALLBACK=disable export I\_MPI\_FABRICS=shm:dapl export  $I$ <sup>MPI</sub><sup>DEBUG=9</sup></sup>

cd /home/manjunath/LAMMP\_TEST/LAMMPS\_2018/lammps-22Aug18/bench

export OMP NUM THREADS=1

time mpiexec.hydra -n \$SLURM\_NTASKS -genv OMP\_NUM\_THREADS 1<br>/home/manjunath/LAMMP\_TEST/LAMMPS\_2018/lammps-22Aug18/src/lmp\_intel\_cpu\_intelmpi -in in.lj

2. Sample SLURM script for LAMMPS for 32 nodes

### Page | 31 #!/bin/sh #SBATCH -N 32 #SBATCH --ntasks-per-node=48  $\text{H-SBAPCH}$  --time=52:50:20 #SBATCH --job-name=lammps #SBATCH --error=job.%J.err\_32\_node\_40 #SBATCH --output=job.%J.out\_32\_node\_40 #SBATCH --partition=queue\_test module load compiler/intel/2018\_4 export LD\_LIBRARY\_PATH=/opt/ohpc/pub/compiler/intel/2018\_4/compilers\_and\_libraries\_2018.5.274/ linux/mkl/lib/intel64:\$LD\_LIBRARY\_PATH export MKL\_ROOT=/opt/ohpc/pub/compiler/intel/2018\_4/compilers\_and\_libraries\_2018.5.274/linux/m kl: SMKL\_ROOT source /opt/ohpc/pub/compiler/intel/2018\_4/compilers\_and\_libraries\_2018.5.274/linux/tbb/bin/tb bvars.sh intel64 module unload gnu8/8.3.0 export I\_MPI\_FALLBACK=disable export I\_MPI\_FABRICS=shm:dapl<br>export I\_MPI\_DEBUG=5 cd /home/manjunath/LAMMPS/lammps-29Sep2021/bench

ulimit -s unlimited # stack ulimit -d unlimited # data area ulimit -c unlimited ulimit -a  $u \cdot \text{limit} = n$ export OMP\_NUM\_THREADS=1 time mpiexec.hydra -n \$SLURM\_NTASKS -genv OMP\_NUM\_THREADS 1

/home/<username>/LAMMPS/lammps-29Sep2021/src/lmp\_intel\_cpu\_intelmpi -in in.lj

### 3. LAMMPS OUTPUT FILE.

```
LAMMPS (22 Aug 2018)
 using 1 OpenMP thread(s) per MPI task
 Lattice spacing in x, y, z = 1.6796 1.6796 1.6796
  Created orthogonal box = (0 0 0) to (107.494 107.494 107.494)
8 by 10 by 16 MPI processor grid 
Created 1048576 atoms
 Time spent = 0.048476 secs
  Neighbor list info ...
  update every 20 steps, delay 0 steps, check no max 
neighbors/atom: 2000, page size: 100000 master list 
  distance cutoff = 2.8ghost atom cutoff = 2.8 binsize = 1.4, bins = 77 77 771 neighbor lists, perpetual/occasional/extra = 1 0 0
  (1) pair lj/cut, perpetual 
attributes: half, newton on
  pair build: half/bin/atomonly/newton stencil:
half/bin/3d/newton
 bin: standard Setting up 
  Verlet run ...
 Vernet run ...<br>
Unit style : lj<br>
Current step : 0<br>
Times : 0
  Current step
  Time step : :
  0.005
Per MPI rank memory allocation (min/avg/max) = 2.699 | 2.703 | 2.708 Mbytes<br>Step Temp     E_pair E_mol TotEng Press
Step Temp E pair E mol TotEng Press
0 1.44 -6.7733681 0 -4.6133701 -5.0196704
1000000 0.65695755 -5.7125359 0 -4.7271005 0.48799127
Using Temp the pair time of 1.44 on 1.44 problem of 1.44 problem of 1.44 problem of the 1000000 steps with 1048576 atoms of 1000000 steps with 1048576 atoms and the of 723.716 on 1280 procs for 1000000 steps with 1048576 a
Performance: 596918.946 tau/day, 1381.757 timesteps/s 
  99.5% CPU use with 1280 MPI tasks x 1 OpenMP threads
MPI task timing breakdown:
Section | min time | avg time | max time |%varavg| %total
 Nlocal: 819.2 ave 845 max 786 min
 Histogram: 3 2 34 115 256 372 315 137 33 13
 Nghost: 2417.97 ave 2468 max 2369 min
 Histogram: 8 31 81 216 314 327 202 76 22 3
       Pair | 424.38 | 435.47 | 461.05 | 26.2 | 60.17
       Neigh | 59.782 | 60.365 | 62.991 | 3.9 | 8.34<br>Comm | 193.24 | 219.39 | 231.11 | 38.5 | 30.33
       Comm | 193.24 | 219.39 | 231.11 | 38.5 | 30.31
       Output | 0.00013494 | 0.00085223 | 0.0088639 | 0.0 | 0.00
       Modify | 6.4813 | 6.6462 | 7.541 | 5.6 | 0.92
                                 | 1.841
```
Page | 32

# **OpenFOAM**

OpenFOAM is a free, opensource software which covers most areas of Engineering and Science. It can be used to solve very interesting problems in fields ranging from Turbulence, Heat transfer, Acoustics, Electromagnetics, complex fluid flows including chemical reactions, solid mechanics and a lot more. Please follow the link [https://www.openfoam.com](https://www.openfoam.com/) to get more information.

### **Description of Inputs for openFOAM**

Input file is taken from NASA website which does wing body simulation. The data can be copied from /home/apps/Data/OpenFOAM path on PARAM Ganga

Grid size: 10 million Solver: sonicFoam Iterations: 4000 Decomposition of grid is done using Metis.

#### **Script of OpenFOAM**

unload gnu8/8.3.0

module load openmpi-3.1.0\_gcc\_4.8.5

```
#!/bin/sh 
#SBATCH -N 
50
#SBATCH --ntasks-per-
node=40 #SBATCH -
threads-per-core=1 
#SBATCH --ntasks=2000 
#SBATCH --time=06:50:20
#SBATCH --job-name=openfoam
#SBATCH --
error=job.%J.err_16_node_40 #SBATCH 
--output=job.%J.out_16_node_40 
#SBATCH --partition=queue test
###SBATCH --nodelist=cn[175-
190] ##SBATCH -
nodelist=cn[013-028]
ulimit -s 
unlimited ulimit 
-c 0
#module load 
intel/2018.0.1.163 #module 
load intel/2019.5.281 module
```

```
#source
/opt/ohpc/pub/intel2018/compilers_and_libraries_2018.1.163/linux/mkl/bin/mk 
lvars.sh intel64
export 
I_MPI_FALLBACK=disable 
export 
I_MPI_FABRICS=shm:dapl 
 export I MPI DEBUG=5
export I_MPI_PIN_PROCESSOR_LIST=0-39 
+ + + + + + + + + + + + +Optimization############ export
           I_MPI_DAPL_SCALABLE_PROGRESS
=1 export
I_MPI_RDMA_TRANSLATION_CACHE=1
export I_MPI_FAIR_CONN_SPIN_COUNT=2147483647 
export I_MPI_FAIR_READ_SPIN_COUNT=2147483647
#export I_MPI_ADJUST_REDUCE 2, I_MPI_ADJUST_BCAST 
0 export \overline{I} MPI RDMA TRANSLATION CACHE=1
export I_MPI_RDMA_RNDV_BUF_ALIGN=65536
\overline{1}MPI_SPIN_COUNT=121
export I_MPI_DAPL_DIRECT_COPY_THRESHOLD=65536<br>#export I_MPI_DAPL_UD=enable
##############################################
source /home/shwetad/OpenFOAM/Intel-
2018/openfoam_bashrc_2018 #source
/home/shwetad/OpenFOAM/openfoam_bashrc
export OMP NUM THREADS=1
cd 
/home/shwetad/OpenFOAM_DATA/NSM 
#export FI_PROVIDER=mlx/ofi/verbs
rm -rf 
processor* 
decomposePar
(time mpirun -np 2000 sonicFoam -parallel) 2>&1 | tee out_4000_NSM_50Node
Output Values after 4000 iterations:
forceCoeffs forces 
write: Cm = -8.50123Cd = 0.0327941CL = -1.926Cl(f) = -9.46423
Cl(r) = 7.53823
```
The said iterations complete in 2minutes 50 seconds on 50 nodes.

# **WRF Application**

The **W**eather **R**esearch and **F**orecasting **(WRF)** Model is a next-generation mesocale numerical weather prediction system designed to serve both operational forecasting and atmospheric research needs. WRF is suitable for a broad spectrum of applications across scales ranging from meters to thousands of kilometers. WRF was developed at the National Center for Atmospheric Research (NCAR) which is operated by the University Corporation for Atmospheric Research (UCAR), USA.

More information about WRF may please be found at: [https://www.mmm.ucar.edu/weather-research-and-forecasting-](https://www.mmm.ucar.edu/weather-research-and-forecasting-model)

Page | 34

# [model](https://www.mmm.ucar.edu/weather-research-and-forecasting-model)

For a reference run, the dataset used is as following with model simulation time being reduced to 15 minutes:

**Dataset:** Single domain, large size. 2.5 km CONUS, June 4, 2005

(Ref: [https://www2.mmm.ucar.edu/wrf/WG2/benchv3/#\\_Toc212961289\)](https://www2.mmm.ucar.edu/wrf/WG2/benchv3/#_Toc212961289)

The WRF input files used for reference run are present in */home/apps/Data/WRF/input/run*

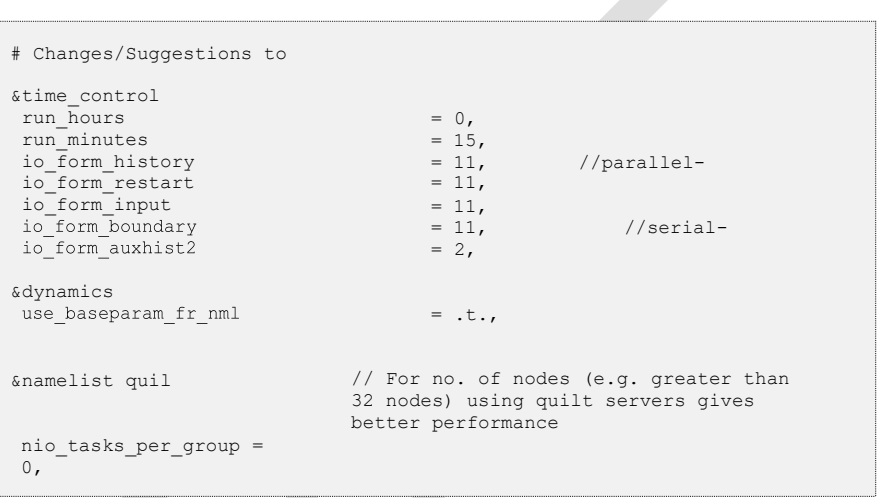

1. WRF job submission SLURM script

The following reference job script is placed in

*/home/apps/Data/WRF/input/run/wrf\_4n.sh*

#!/bin/bash

#SBATCH -N 4 #SBATCH --ntasks-per-node=40 #SBATCH --time=00:30:00 #SBATCH --job-name=WRF\_CONUS #SBATCH --error=job.%J.err #SBATCH --output=job.%J.out #SBATCH --partition=queue\_test cd \$SLURM\_SUBMIT\_DIR

###Loading WRF environment module load wrf/3.8.1/intel2018

###Creating list of nodes to map WRF MPI processes mpiexec.hydra -n \$SLURM\_NTASKS hostname > hosts.txt sort -u hosts.txt > hosts wrf.txt sed -i 's/\$/:20/' hosts wrf.txt

###Two OpenMP threads per MPI rank WRFMPI=` expr \$SLURM\_NTASKS / 2 `

###Setting Intel MPI environment

export I MPI DEBUG=9 export  $I$ <sup>-MPI</sub><sup>-</sup>FALLBACK=disable</sup>

(time mpiexec.hydra --machinefile hosts\_wrf.txt -env I\_MPI\_PIN\_DOMAIN omp:compact -env OMP\_NUM\_THREADS=2 -env KMP\_STACKSIZE=200m -n \$WRFMPI wrf.exe) >& 4n.2omp.wrf.out

### To save execution command to out file echo "(time mpiexec.hydra --machinefile hosts wrf.txt -env I MPI PIN DOMAIN omp:compact -env OMP\_NUM\_THREADS=2 -env KMP\_STACKSIZE=200m -n \$WRFMPI wrf.exe)" >> 4n.2omp.wrf.out

# **DL Application**

**The DL Frame Work available in DL-Conda**

Once "conda-python/3.7" module is loaded, end-users can use all libraries inside their python program. Many other modules based on virtual environment are available on the system.

Users can load those libraries using "module load" command and use them for their applications.

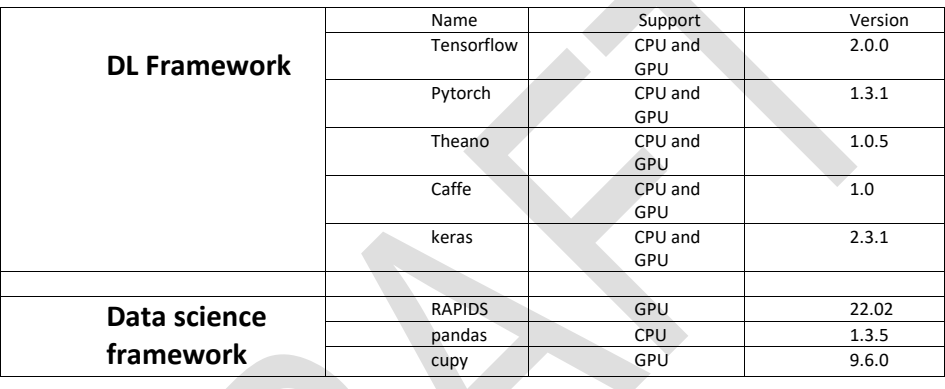

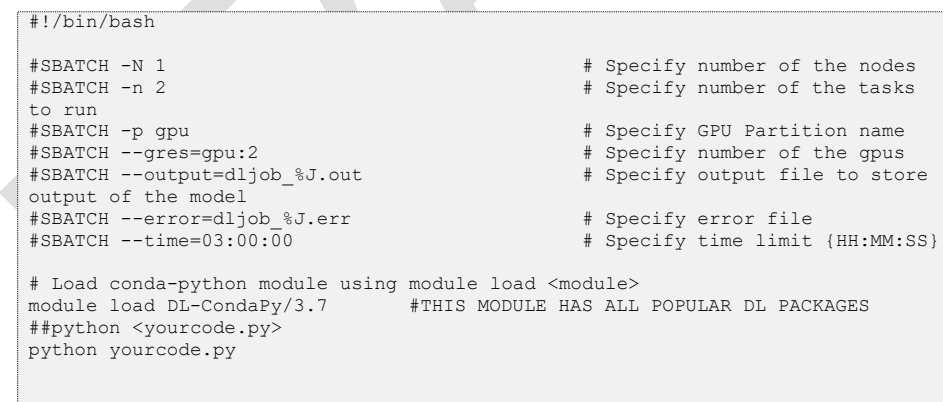